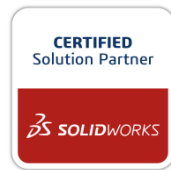

# Advanced Routing/PipeDesign \*H# **on SOLIDWORKS**

**※現在のバージョンはAdvanced Routing/HarnessDesingに統合されています。**

#### **SOLIDWORKSで、メカ・配管設計連携を実現したいというユーザー様の強い想いから、 『Advanced Routing/PipeDesign』 は生まれました。**

- ➢ **SOLIDWORKS上でメカ・配管・チューブ・ホースのデータが統合化されることにより、**
- ➢ **設計データの整合性が保持される、各種解析アプリへ適合する、データの一元管理が**
- ➢ **可能である等の様々なメリットをご実感頂けます。**

### **SOLIDWORKSに完全統合化されたハーネス・配管・チューブ・ホース設計支援システム**

**SOLIDWORKSに、ハーネス・配管・チューブ・ホース設計のノウハウを実装できるアドオン製品です。**

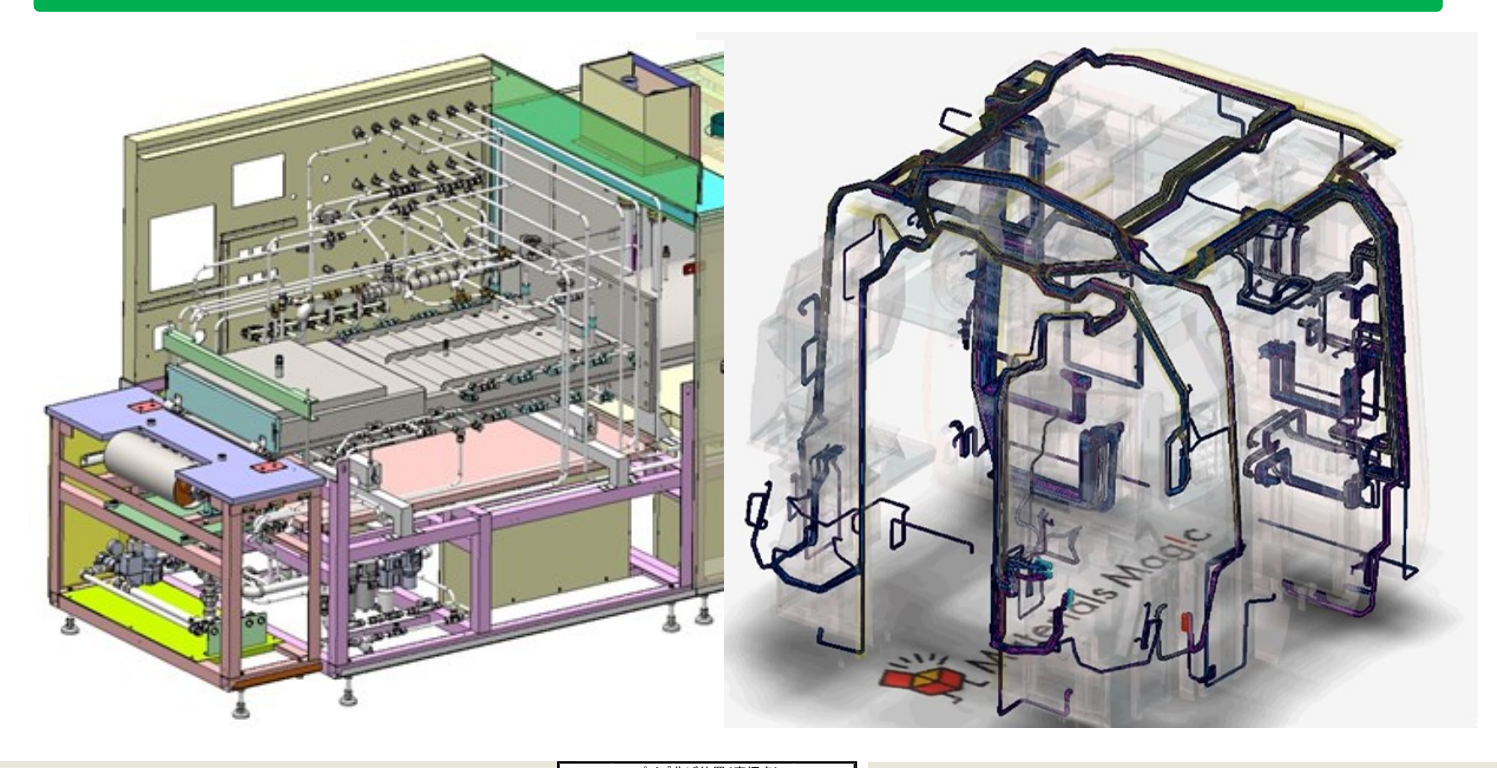

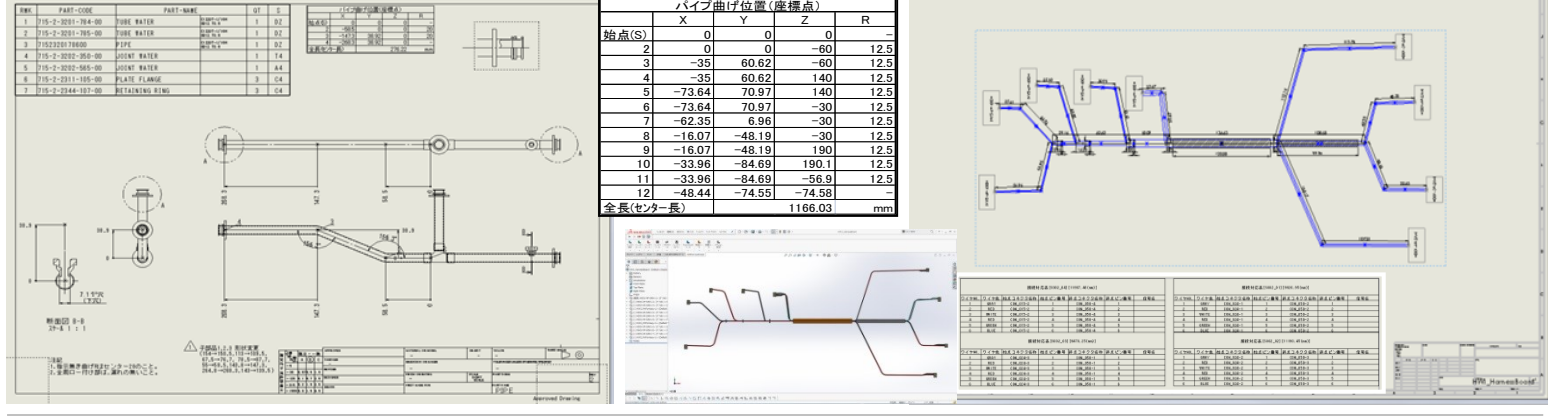

#### 【 販売・開発元 】 **株式会社エンブレム EMBLEM CAD/CAM PRODUCER**

〒242-0007 神奈川県大和市中央林間4-18-15 大和ビル3F TEL: 046-277-4950 FAX: 046-277-4955 E-mail: emblem@emblem.co.jp

※株式会社エンブレムは、SOLIDWORKS社ソリューションパートナーです。 Web: http://www.emblem.co.jp

## **Advanced Routing/PipeDesign 配管設計支援システムの機能概要**

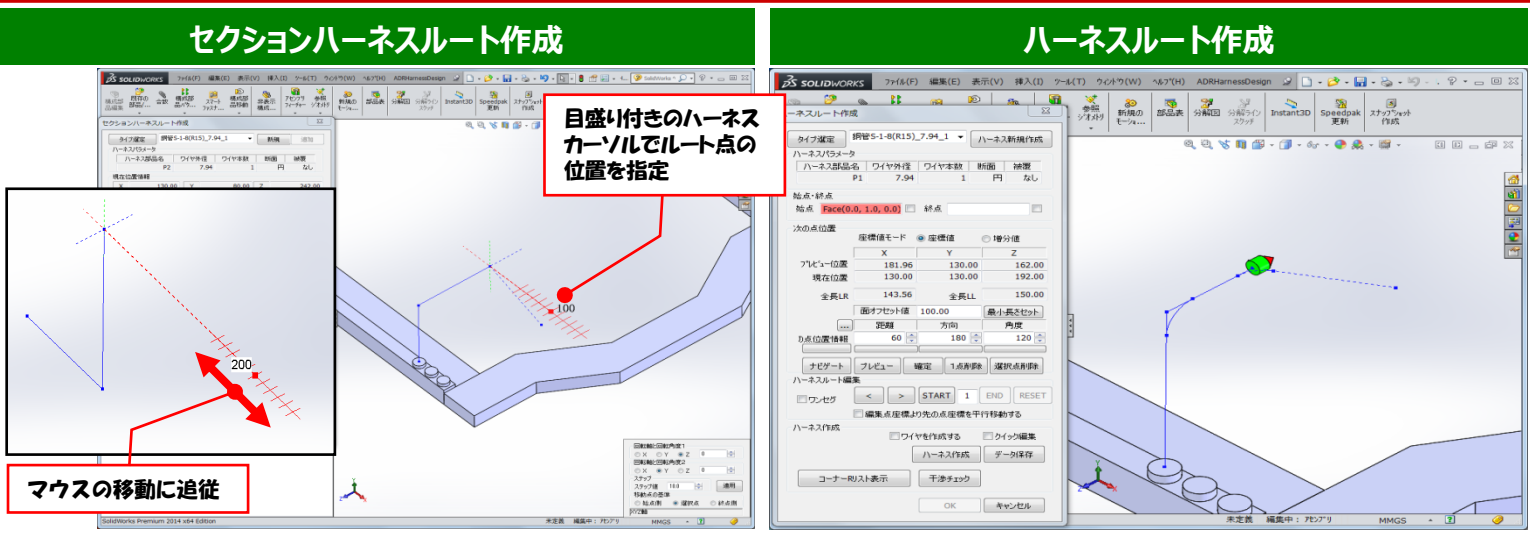

- 
- ✓ 3D空間に、3D目盛を使い、自由自在にルート点を作成。 ✓ 距離][方向][角度]という3つの諸元により、 3D空間におけ るハーネスルートの点座標を自由且つ正確に定義していくこと が可能。

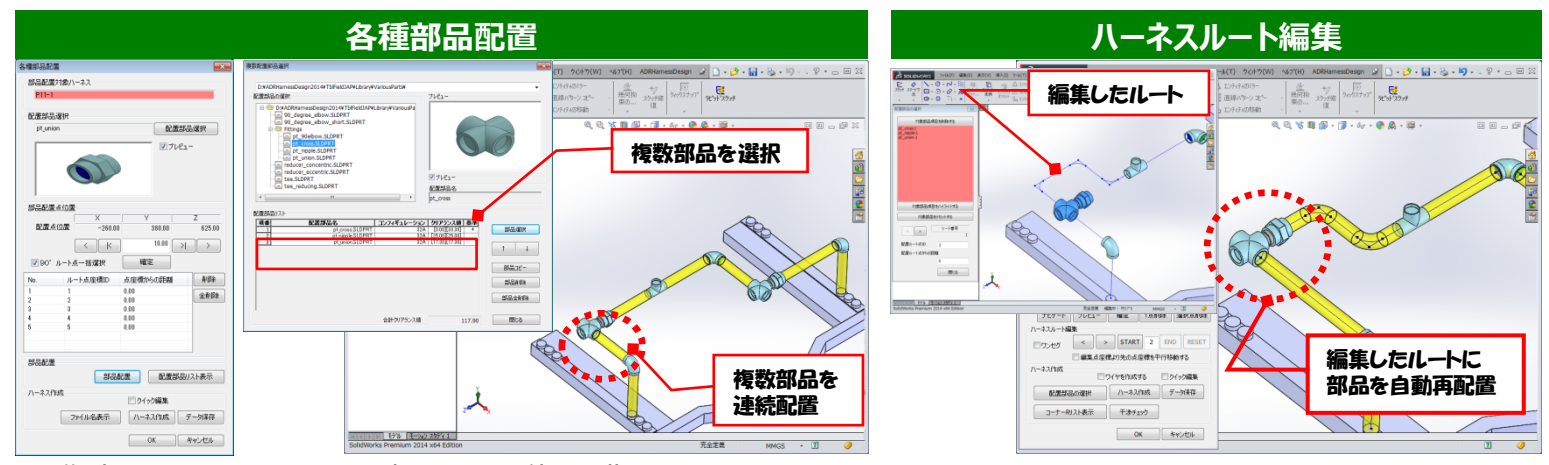

✓ 作成されたルート上に、配置部品、配置位置を指示することにより、 複数部品を連続配置が可能。

✓ 編集したルートに追従して、連続した複数部品を 自動再配置可能。

寸法タイプは、累進寸法、並列寸法のどちらかを選択可能。 指定した図面ビューに対して、角度寸法を自動挿入することが

寸法タイプは、通常表示、補角表示、両方表示のどれかを

✓ 指定した図面ビューに対して、パイプの中心線、ポリゴン線を自

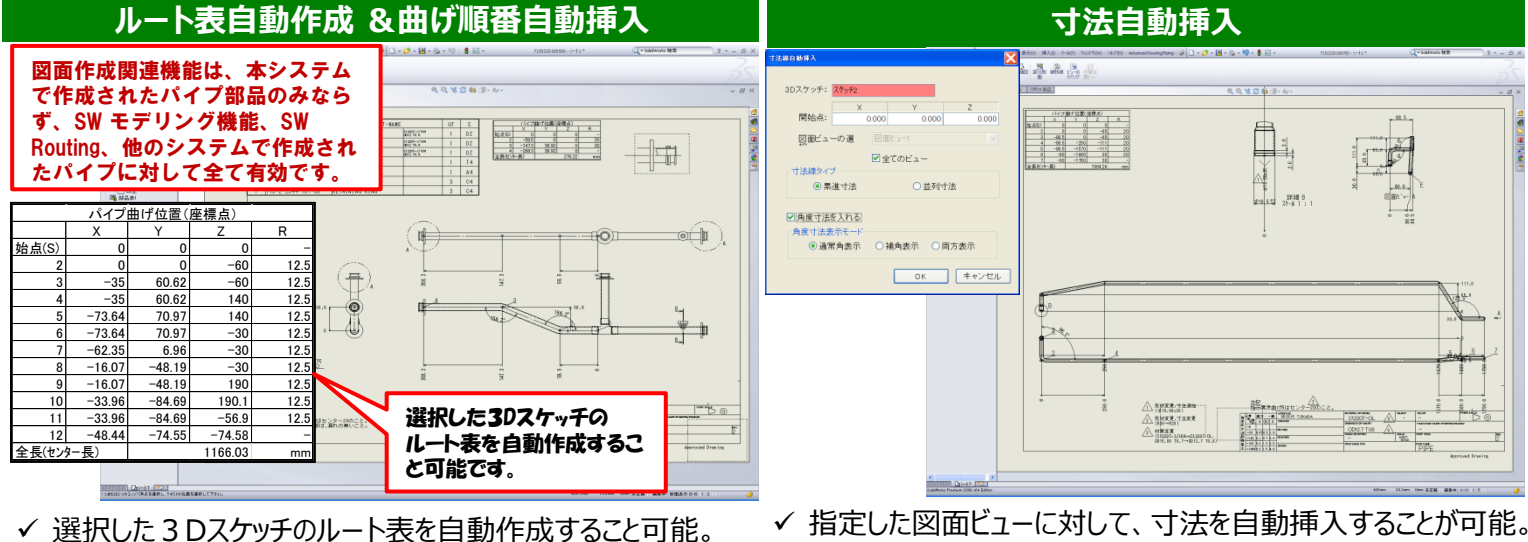

可能。

選択可能。

動挿入することが可能。

✓ 指定した図面ビューに対して、曲げ順番を自動挿入すること が可能。

【 販売・開発元 】 **EMBLEM 株式会社エンブレム** 

**CAD/CAM PRODUCER** 

※株式会社エンブレムは、SOLIDWORKS社ソリューションパートナーです。